1. 製品の底面にある電池ブタのネジをドライバーで取り外します。 2. 電池ブタを取り外して、古い電池を取り出します。 3. (+) 側を上にして(見えるようにして)、新しい電池を入れます。 4. 電池ブタを元の位置に取り付けます。

電池残量が少なくなると画面右に電池交換アイコン☆コが点灯します。 このアイコンが点灯したら、早めに電池を交換してください。 • •∑ਹが点灯すると、 ◀ゥが消灯しブザーが鳴らなくなります。 • €∏点灯時に電源が切れると、設定したレートやメモリーの内容が変化・ 消失する場合があります。

 $\circ$ 

 $\hat{D}$  $\bar{\mathbb{B}}$ 

## **■電池の交換**

- 無駄な電池消耗を防ぐため、操作完了後約6分で自動的に電源が切れます。 再び計算を始めるときは AC を押してください。
- 自動節電機能は常に作動します。

### **■電池交換アイコンについて**

• 電池は、工場出荷時より微小な放電による消耗が始まっています。そ のため、製品の使用開始時期によっては、所定の電池寿命よりも使用 できる時間が短くなることがあります。あらかじめご了承ください。

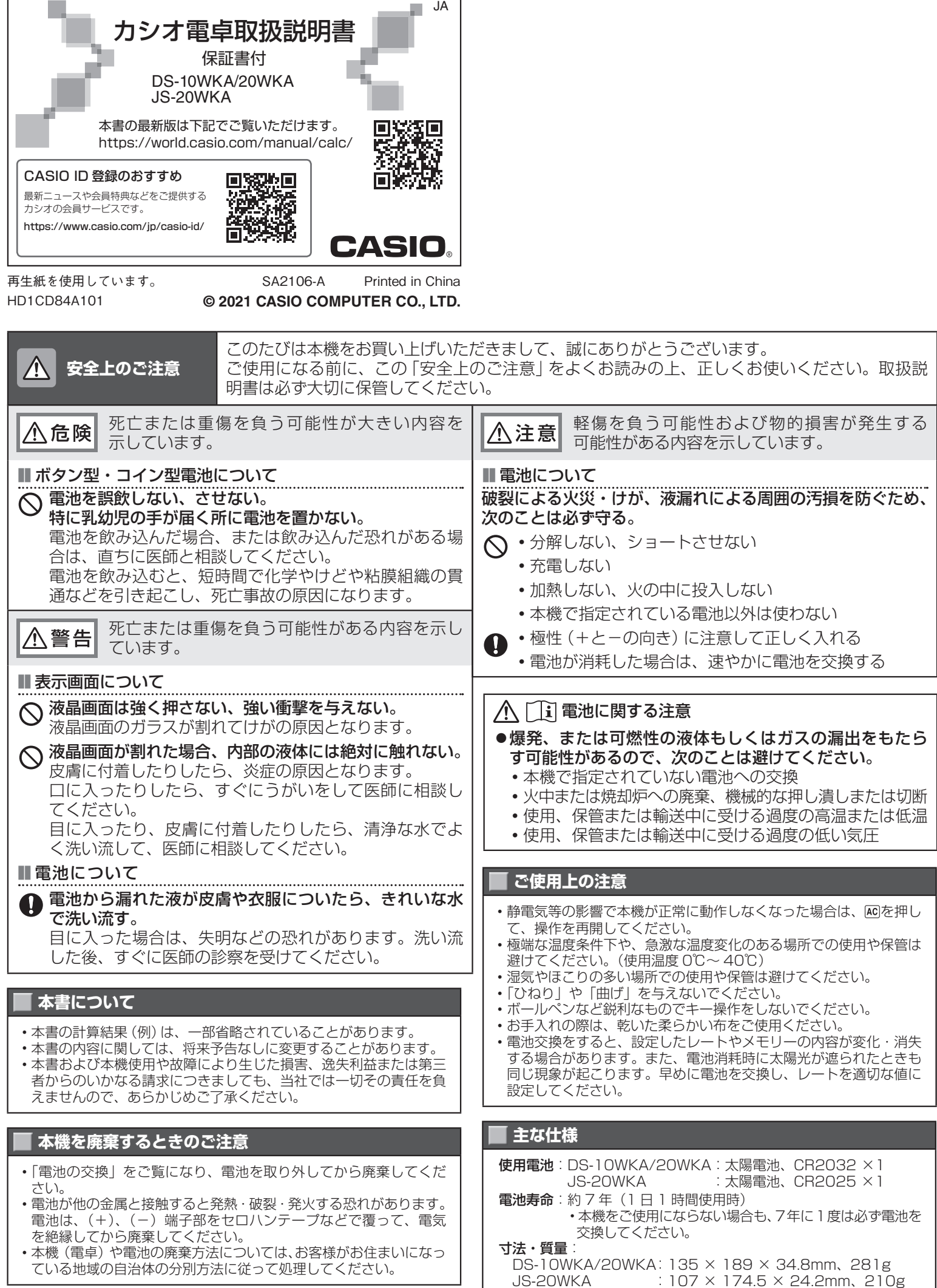

### ■ 自動節電機能(オートパワーオフ)

# **計算を始める前に 検算機能**

新たに計算を始めるときはACを押します。

### ■小数の端数処理について

■概要 検算 チェック

### を押した後の計算操作は、検算メモリーに記憶されます。 検算 を押して再度同じ計算をし、操作が一致していれば"OK"が点灯、不一致 があればどこか、を確認できます。

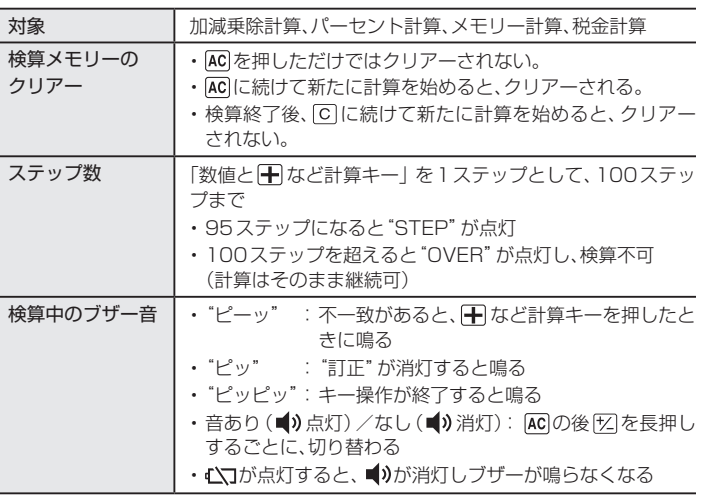

### ■操作例

EX 15

- "訂正"点灯中、回を押して、置数ミスや計算キーの押し間違いを直すこ とができます(右下に"?" が点灯します)。"?" 点灯中、検算 を押すと、"訂 正" と"今" が点灯した状態に戻ります。
- "訂正"点灯中、田などの計算キーを押すと、表示されている数値と押 した計算キーで検算を続けます。

 $\boldsymbol{v}$ 

10+20+40=70

- 1 ACを押し、1回目の計算をします。
- ② (額を押し、同じ計算をします。

• 画面に"検算中" と表示されます。

(1) 1回目と2回目が一致した場合

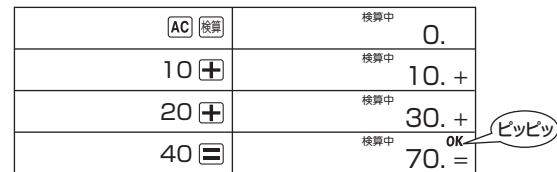

(2) 不一致あり(2回目で入力ミス、誤:30 正:20)

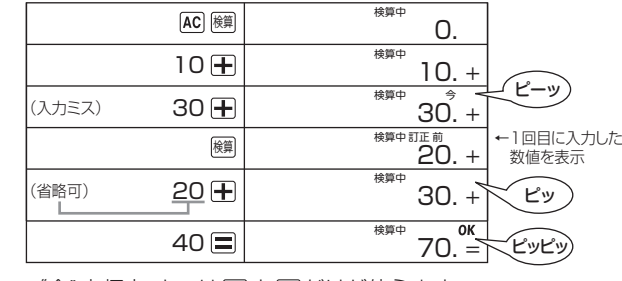

• "今"点灯中、キーは (額) と AC だけが使えます。

•検算中、間違った数値を入力して 田などの計算キーを押してしまった ときは、続けて (鎖 を押してください。 "訂正"と "前"が点灯し、正しい 数値を入力し直せます。ただし を押して答えを求めた後はできま せん。

a Jaw

#### ¥ **税金計算機能**(以下は、税率=10%の場合)

### **基本計算**  $\frac{1}{2}$   $\times$

■最初に税率(レート)を必ず確認してください

### [AC] 脳 (税率)

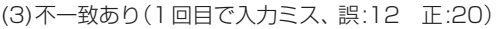

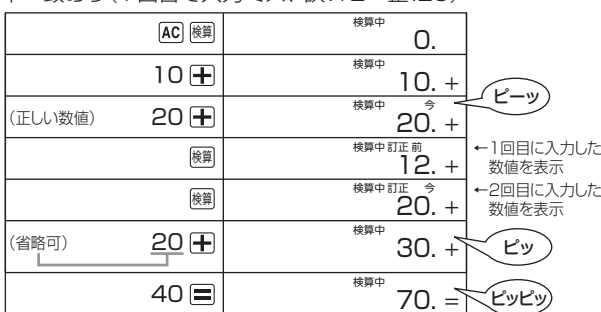

- •"今" または"前" 点灯中、検算 を押すごとに、表示が切り替わります。 「前回の入力("前" 点灯)」⇔「今回の入力("今" 点灯)」
- 1回目の入力ミスを2回目に訂正したとき、"OK" は点灯しません。 検算 を押すたびに、訂正前、訂正後の計算結果が"A" とともに表示されま す。
- 1回目の入力ミスを2回目に訂正すると、訂正後の内容が検算メモリー に記憶されます。
- (4) 不一致あり(1回目で入力ミス、誤:12 正:20、そこを2回目も入力ミ ス、誤:30 正:20)

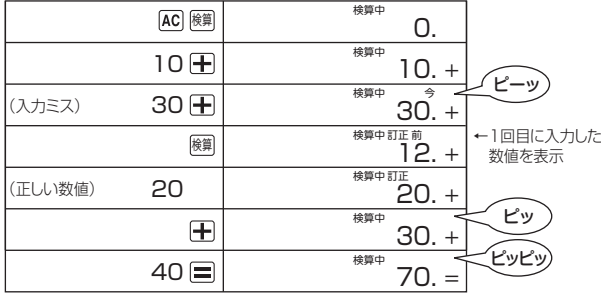

### ■税率を設定し直すには  $\bigcirc$   $\overline{AC}$

- ② 33 (税率設定)を"税" "%" が点灯するまで押し続けます。
- ③ 10 (税率設定)・・・・・・正しい税率(例では10%)を入力します。

• ラウンドセレクターや小数点セレクターの指定 (CUT、0など) に従っ て、端数の「切り捨て」「切り上げ(DS-10WKA/20WKAのみ)」「四捨五 入」をします。本機では、まず税額を求めた後、税込(または税抜)価格 を計算します。

小数位を指定します。(ラウンドセレクターは"F"以外に設定してくださ  $\left\{ \cdot,\cdot\right\}$ 

 $\Box$ 

5、4、3、2、1、0 ……答えの小数位を指定します。指定した小数位の下1桁 (2であれば3桁目)が「切り捨て」、「切り上げ」または「四捨五入」されます。 ADD2 ・・・・・・・・アドモード計算(小数第2位指定計算)を指定します。加減算の ときは を押さなくても、自動的に下2桁目に小数点が付きます。ドル計算 などに便利です。ただし、「つを押したときは、その小数点の位置が優先され ます。また、加減算以外ではアドモード計算は使えません。

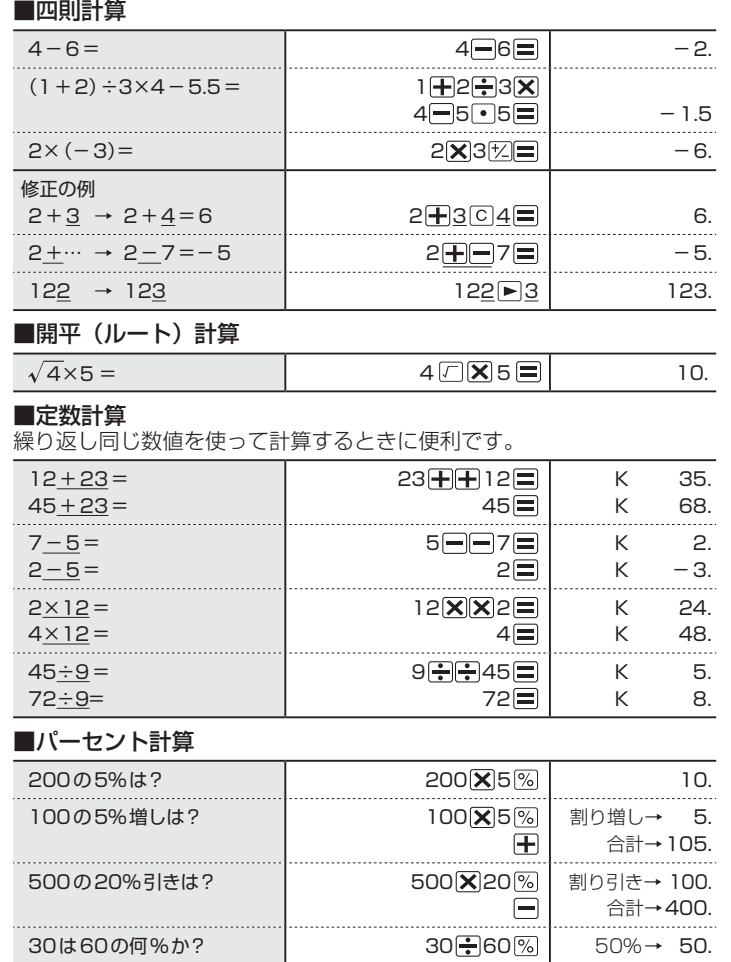

**F CUT 5/4**  $\Box$ 

F・・・・・・・・ 小数を端数処理しません。通常は"F"に合わせておきます。 CUT ・・・「切り捨て」して、指定した小数位まで答えを求めます。 UP ・・・・・「切り上げ」して、指定した小数位まで答えを求めます。 5/4…「四捨五入」して、指定した小数位まで答えを求めます。

### ·本書の計算例では、ラウンドセレクターを"F"の状態で説明しています。

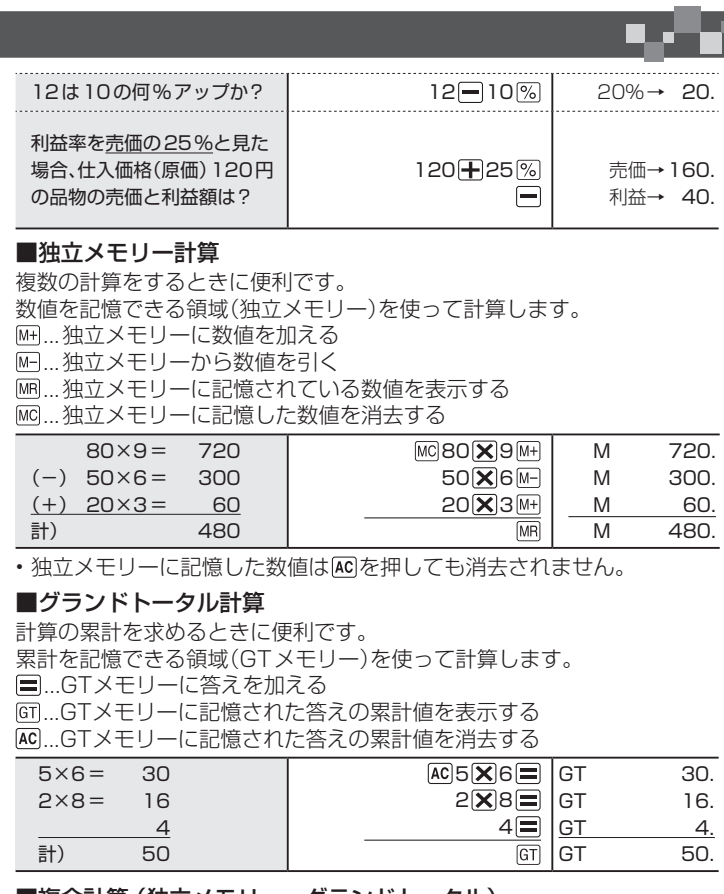

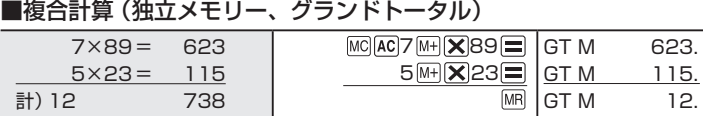

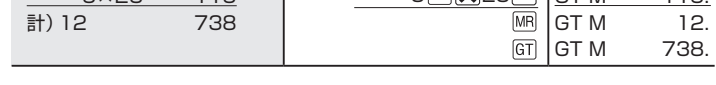

### **画面に "E" と表示されたら**(計算エラー)

- 次のような場合は計算エラーとなり、画面に"E"マークが表示されます。 を押すと、計算できる状態に戻ります。
- •ありえない計算をした( $\sqrt{-4}$ や6÷0など)
- 計算結果が本機の計算範囲である桁数を超えた DS-10WKA:

 整数 10 桁(- 100 億<計算結果< 100 億) DS-20WKA、JS-20WKA: 整数 12 桁(- 1 兆<計算結果< 1 兆)

• 計算エラーのときに表示される数値は概算(概数)です。 例:"E"とともに"1.23"と表示されたときは、DS-10WKA(10桁)の場 合は約1.23×100億、DS-20WKA、JS-20WKA(12桁)の場合は 約1.23×1兆を表します。

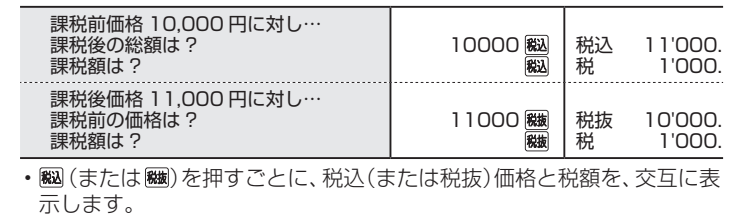

• 設定した税率は を押しても消去されません。また、電源が切れた後 も記憶されています。

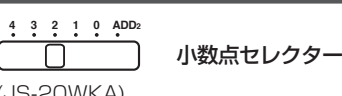

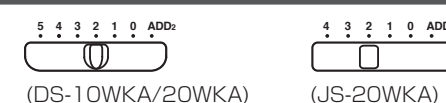

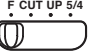

ラウンドセレクター

(DS-10WKA/20WKA) (JS-20WKA)